#### C15 [Documentation](file:///home/kleiner-bill/Development/NL/C15/projects/web/static/online-help/src/index.html) / [Change](file:///home/kleiner-bill/Development/NL/C15/projects/web/static/online-help/src/documents/change-log/index.html) Log / Spring 2023 [Update](file:///home/kleiner-bill/Development/NL/C15/projects/web/static/online-help/src/documents/change-log/23-05.html)

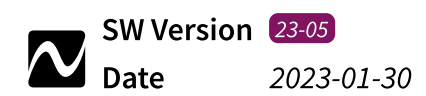

# 23-05 Spring 2023 Update

The C15 gets a major update that provides lots of enhancements and new features.

#### Parameter Enhancements

#### Modulateable Parameters

The number of modulateable Parameters has been increased - most Parameters are now modulateable:

- Envelope Amounts (for Oscillator Phase Modulation, Filter Pitches and Cutoff)  $\bullet$
- Envelope A/B/C Attack Curve (effective when a Key is pressed)
- Pitch (3x) and Filter (5x) Key Trackings  $\bullet$
- Shaper Mixes (for Phase Modulation) and Fold, Asym (including Shaper A/B,  $\bullet$ Feedback/Output Mixer, Cabinet)
- **Output Mixer Pan**  $\bullet$
- Effects (Flanger, Cabinet, Gap Filter, Echo, Reverb) all Parameters  $\bullet$
- Scale Offsets (blending between two scalings via modulation)
- Part Split Point when unlinked, the parameter can now be modulated individually per Part

 $\Box$  The modulation mechanism has also been refined, modulated parameters now behave more consistent.

Rounding issues of displayed modulation ranges (for example unstable upper/lower limits) have been removed and discrepancies between displayed and audible parameter positions (especially the Part Split Point parameter) should no longer occur.

#### Parameter Ranges

Several Parameter ranges have been extended, providing more flexibility:

- $\bullet$ Envelope A/B/C - Attack/Release Velocity (now bipolar, similar to Decay 1/2 Velocity, times can be reduced or increased)
- Pitch (3x) and Filter (3x) Key Trackings new maximum at 200%  $\bullet$
- Envelope A/B/C Time Key Tracking (now bipolar, times can be reduced or increased)
- Shaper A/B FB Gate EnvC (now bipolar, allowing for permanent feedback)
- Output Mixer Key Pan (now bipolar)
- Unison Detune new maximum at 24 st

# Parameter Scaling and Rounding

Scaling and Rounding behavior has been reworked:

- Scale Offsets modified Parameter scaling (high precision for typcial +/- 100.0 ct range, spanning approximately half of the slider - lower precision for atypical +/- 1200.0 ct range)
- All Parameters consistent display of values (Control Positions and Modulation Amounts) according to Parameter resolution (every Fine value has a distinct representation)

# Envelope C

Decay 1/2 Velocity - more flexible velocity influence on times (similar to Envelope A/B)

# New: Loop

With the new Loop Parameter, Envelope C can run in Loop mode (Loop  $> 0.0\%$ ), allowing for polyphonic repeating sequences:

The loop consists of the Decay 1 and 2 segments (Decay 2 has a linear curve in Loop mode) and can apply only for the Sustain phase (Loop <= 100.0%, stopping when a key is released) or for the Sustain and Release phase (Loop > 100.0%). At Loop = 200.0%, the loop will continue endlessly.

The loop is bound to key events. When pressing a key, Envelope C will start normally if the Loop parameter is at zero, otherwise it will start in Loop mode. Similarly, when releasing a key, Envelope C will stop normally if the Loop parameter is below or equal to 100.0%, otherwise it will stop in Loop mode.

The Decay 1/2 times control the rate of the loop.

The Breakpoint/Sustain levels control the amplitude of the loop. For each repetition, the loop amplitude will approach zero, according to the Loop parameter (smaller values: faster decay).

## New: Single Sounds with Dual Effects

Single Sounds now provide two Effect chains, allowing for more complex routings similar to Split/Layer Sounds. The mix of the two chains can be controlled by a new parameter:

Master FX Mix - crossfading between Effects  $\blacksquare$  and  $\blacksquare$  - similar to Part Volumes in Split/Layer Sounds)

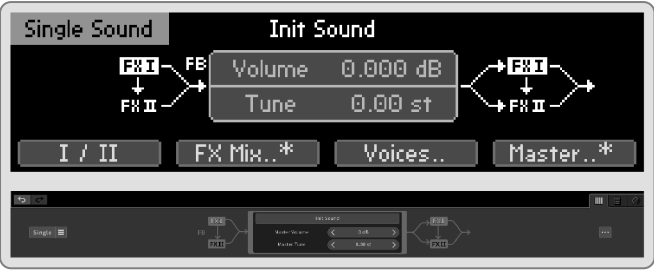

The Feedback Mixer Effects - From I-II and Output Mixer To FX I-II parameters are also available for defining the Effects and Feedback routing for both Effect chains. The routings are indicated in the Sound Screen or Tab.

# New: Dual Effects/Part Mixing

Two new parameters have been added for more versatile mixing of Parts (or Effects in Single Sounds):

 $\bullet$ Master Serial FX

> Usually both Effect chains run in parallel. With this new parameter, the output of one chain can be fed into the input of the other chain, allowing for flexibility in the order of effects and their complexity.

• Master Part/FX Pan

Both Effect chains can be panned against each other, more flexibly distributing their output signals in the resulting stereo mix.

## New: two new virtual Ribbons

Ribbon 3, 4 have been added to the Hardware Sources allowing for more flexible modulation and hopefully better integrating Macro Controls  $\bigoplus$  and  $\bigoplus$ .

The two sets of Ribbons  $(1, 2, 4)$  are quickly accessible on the Base Unit (see below).

# User Interface Enhancements

Preset Screen [ Panel-Unit ]

The behavior of Soft Button 1 and 4 has been reworked.

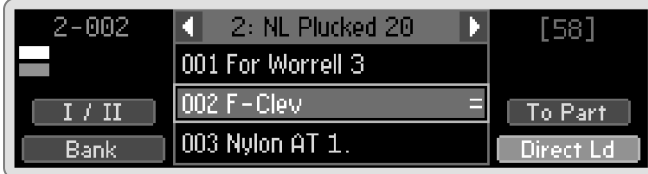

**Bank** and **Direct Ld** now remains consistent with legacy behavior as the primary command (short button press), whereas the new features (**<sup>I</sup> / II** and **To Part**) appear as the secondary command (long button press) if available.

## Sound Conversion

 $\mathbb{E}$  With now two Effect chains in a Single Sound, a conversion into a Split or Layer Sound has new rules. In order not to break established behavior, such a conversion is possible in two variants:

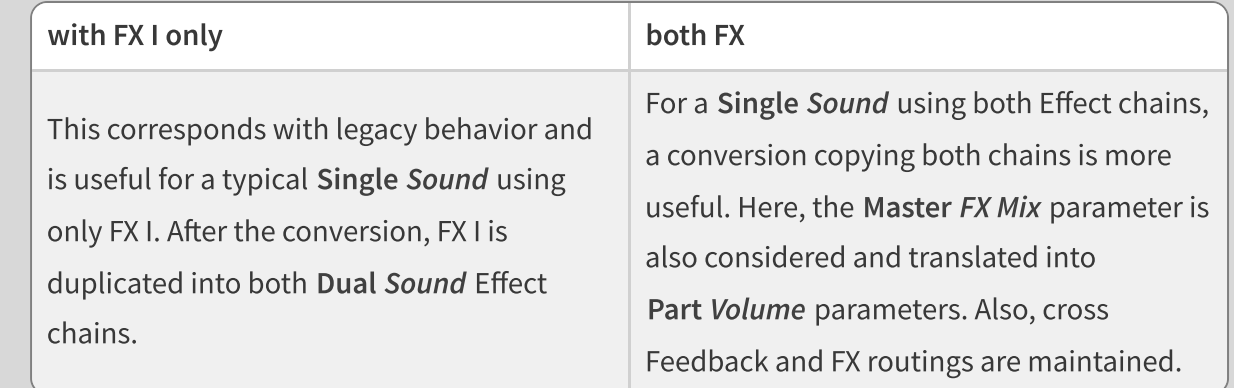

A conversion of a Dual Sound into a Single Sound will copy both Effect chains and reflect Part Volume parameters and cross Feedback and FX routings.

#### Sound Initialization [ Panel Unit ]

When holding down the Default Button in the Sound or Preset Screen, the Initialize Screen will be visible.

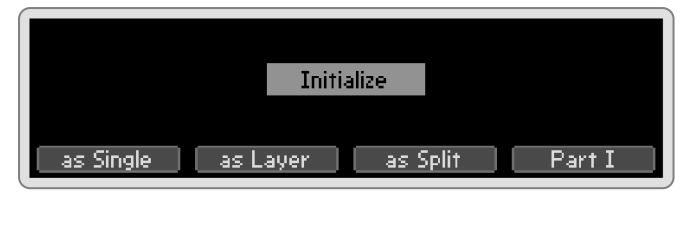

Here, Soft Buttons 1,2,3 can be used to initialize with a desired Sound Type. In Split or Layer Sounds, Soft Button 4 can be used to initialize only the Part/FX currently in focus.

#### Copy FX [ Panel Unit ]

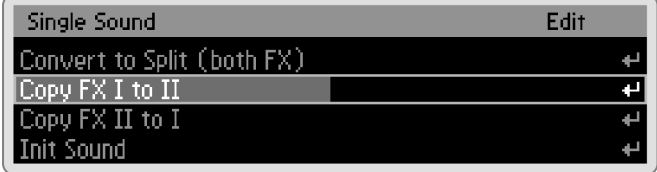

When pressing the Edit Button in the Sound Screen, two new options provide a quick way to copy the Effect chain from one Part into the other.

#### Preset Search [ Graphical UI ]

The Preset Search has been reworked from scratch and is now quickly accessible via the top-left Search Icon.

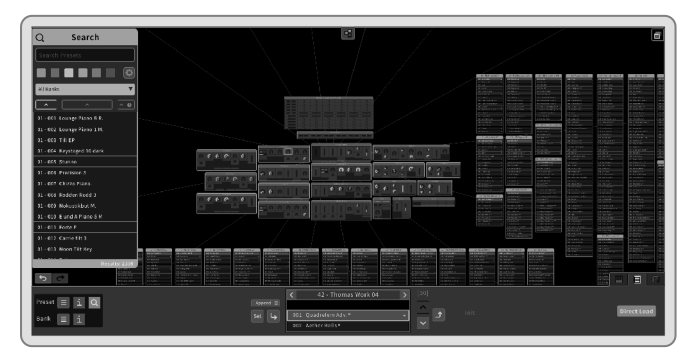

The search results are now shown in a separate list and can be sorted and filtered to match specific Banks or Color Tags.

Presets can be loaded directly from the list. In addition, Presets can be dragged and dropped into new or existing Banks.

Fine Mode [ Graphical UI ]

In the Parameter Tab, a new icon shows if the Fine Mode is active (when pressing the Shift key). The Fine Mode can also be enabled permanently by clicking the icon (and will stay enabled as long as the selected Parameter has a Fine Resolution).

#### Scale Parameter Screen [ Panel Unit ]

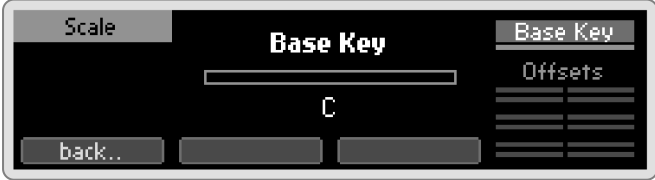

A new Screen has been added to better show Scale parameters. It can be accessed from the Master Parameter Screen.

#### Hardware Source and Macro Control Screens [Panel Unit]

Routing Hardware Sources to Macro Controls has been more complex than it needed to be, possibly causing some confusion when trying to modify the Modulation Matrix. Also, with the two new Ribbons Ribbons, there are two more amounts to consider. Therefore, setting Hardware Amounts has been simplified, deprecating the Hardware Amount Screen and bundling all functionality exclusively within the Macro Control Screen.

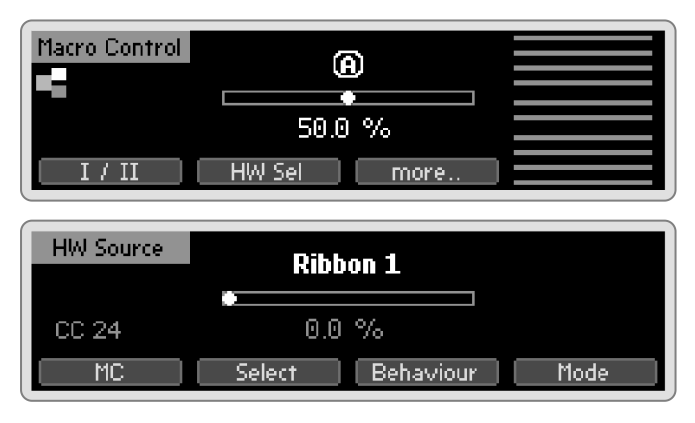

By using Soft Buttons 2 and 4, Hardware Amounts can be set for the Macro Control in focus.

In the Hardware Source Screen, all related parameter aspects can be changed.

 $\Box$  MIDI Assignments are shown on the left (and can be changed via Setup MIDI settings). For Ribbons, their Touch Behavior can be modified via Soft Button 4 (previously only available via the Funct Button on the Base Unit).

#### Changed Functionality [ Base Unit ]

When in Play Mode, the Funct Button will now switch between the two sets of Ribbons  $(1/2$  or  $3/4)$  - the selected set is then operable on the two touch strips.

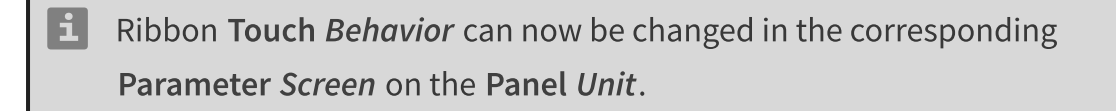

# Additional Fixes

• Importing older Banks converted some parameters wrongfully Affected Parameters were: Envelope A/B/C Attack Velocity and Time Key Tracking, Shaper A/B Feedback - Env C and Output Mixer Key Pan.

**•** Recorder

When closing the Recorder Tab in the browser, the playback will stop automatically.

Part Selection

Selecting a Part (or FX Group in Single Sounds) is now undoable.

Envelope A/B/C Attack Curvature  $\bullet$ 

The Parameters are now applied for each voice. When the Parameter changes within the Attack segment of a played node, the change will not apply for the active voice.

- Wrong Envelope C Decay  $1/2$  times In earlier versions, Envelope C Decay  $1/2$  times were wrongfully influenced by Envelope B Decay 1/2 Velocity parameters.
- Voice Mixing in Single Sounds is now consistent All 24 voices are now mixed and unambiguously routed to a specific FX Group.

# Known limitations and issues

# Preset Search - drag and drop on touch devices

When dragging one or multiple presets from the search results list and dropping the selection (into an existing bank or onto the background to create a new bank), the selection may not be released correctly and remains stuck on the screen as a visual bug, freezing the Graphical  $UI$ . After refreshing the page, the UI will be usable again.

# Audible artifacts of modulated Parameters

With the introduction of more modulateable Parameters, some audible artifacts may appear when some parameters are transitioning (the issue is not really new, but modulation increases the chance of noticing the artifacts).

The rendering of these movements is often not computed in audio rate (as a means of not wasting CPU power), leading to the described artifacts. Affected Parameters are:

- $\bullet$  Oscillator  $A/B$ : Phase Modulation Envelope and Shaper Amounts
- Shaper A/B: Drive Envelope Amount and FB Gate EnvC.  $\bullet$
- Comb Filter, State Variable Filter: PM/FM A-B
- Flanger: Phase, Envelope  $\bullet$
- Cabinet: Fold, Asymetry
- Reverb: Pre Delay

# Audible artifacts of Envelope C modulation

Similar to the phenomenon described above, Envelope C modulation can also lead to artifacts (especially when using very small Decay 1/2 times).

The State Variable Filter Cutoff also seems to produce artifacts when strongly modulated by Envelope C.

#### Feedback/FX flow indicators

The combination of shown volumes and flow arrows is a little misleading, as a volume is applied at the end of the flow chain, but appears to be at the start.